# TCF 安装调试和测试

### 目录

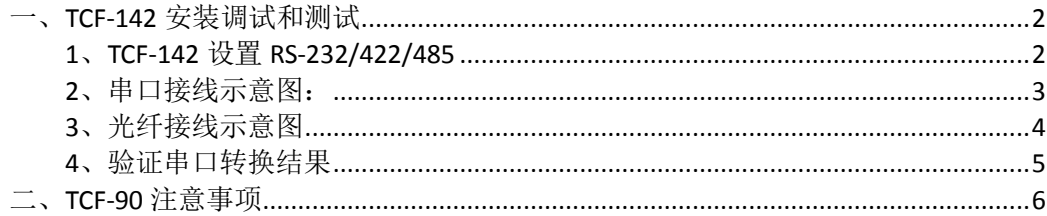

MOXA 技术支持 2017-10

### <span id="page-1-0"></span>一、**TCF-142** 安装调试和测试

### <span id="page-1-1"></span>**1**、**TCF-142** 设置 **RS-232/422/485**

根据需要的模式进行拨码配置。

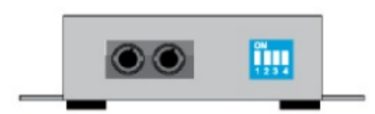

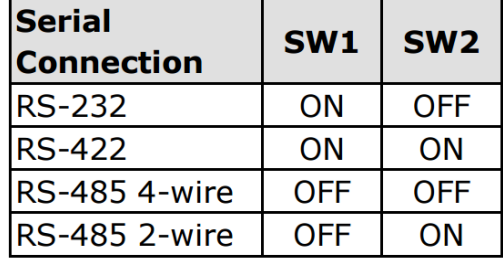

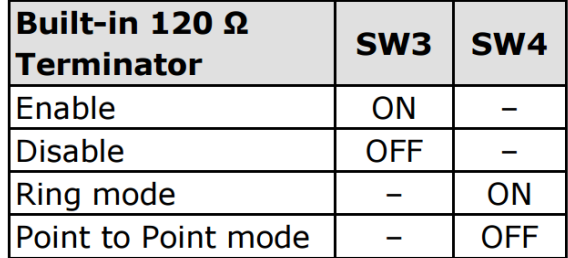

注意:

SW3 是否开启终端电阻 120Ω

> SW4 是否开启环网模式,环网模式如下:

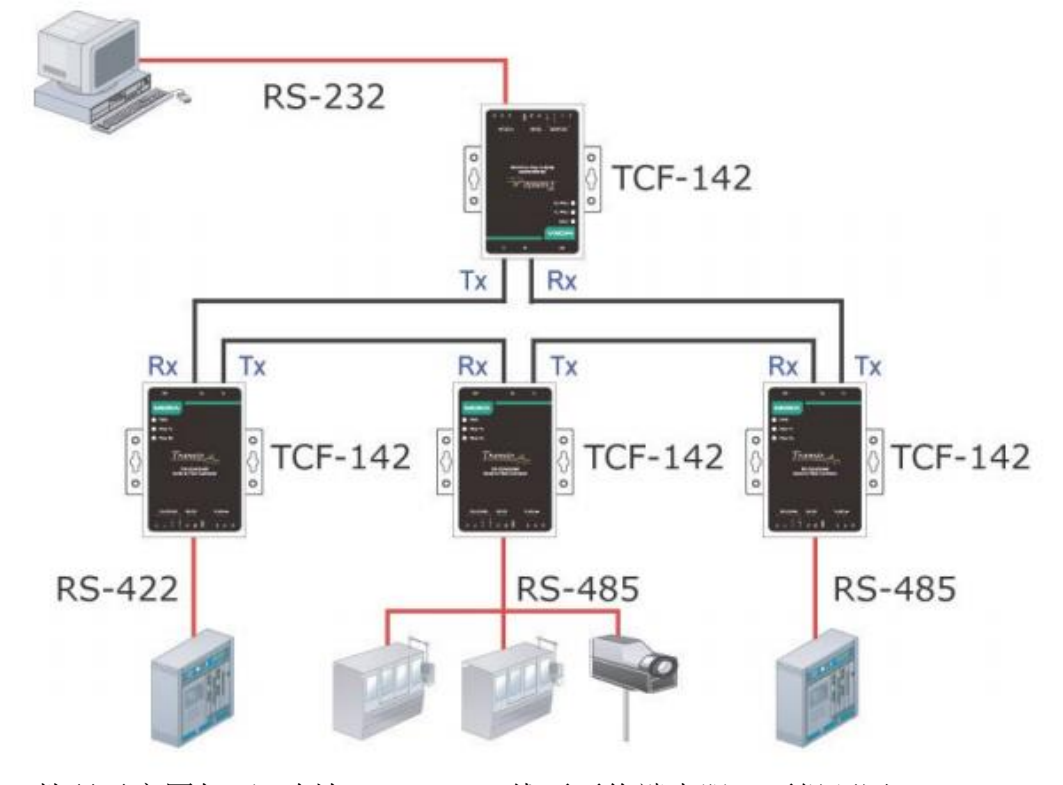

拨码示意图如下,例如:RS485 二线不要终端电阻,不组环网:

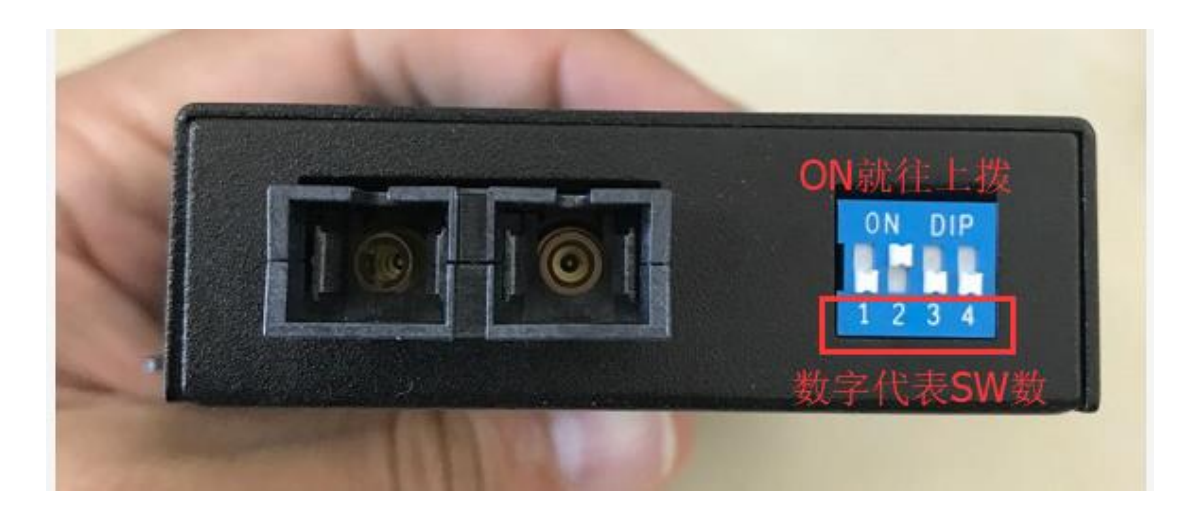

<span id="page-2-0"></span>**2**、串口接线示意图:

RS422、RS485 四线接线图:

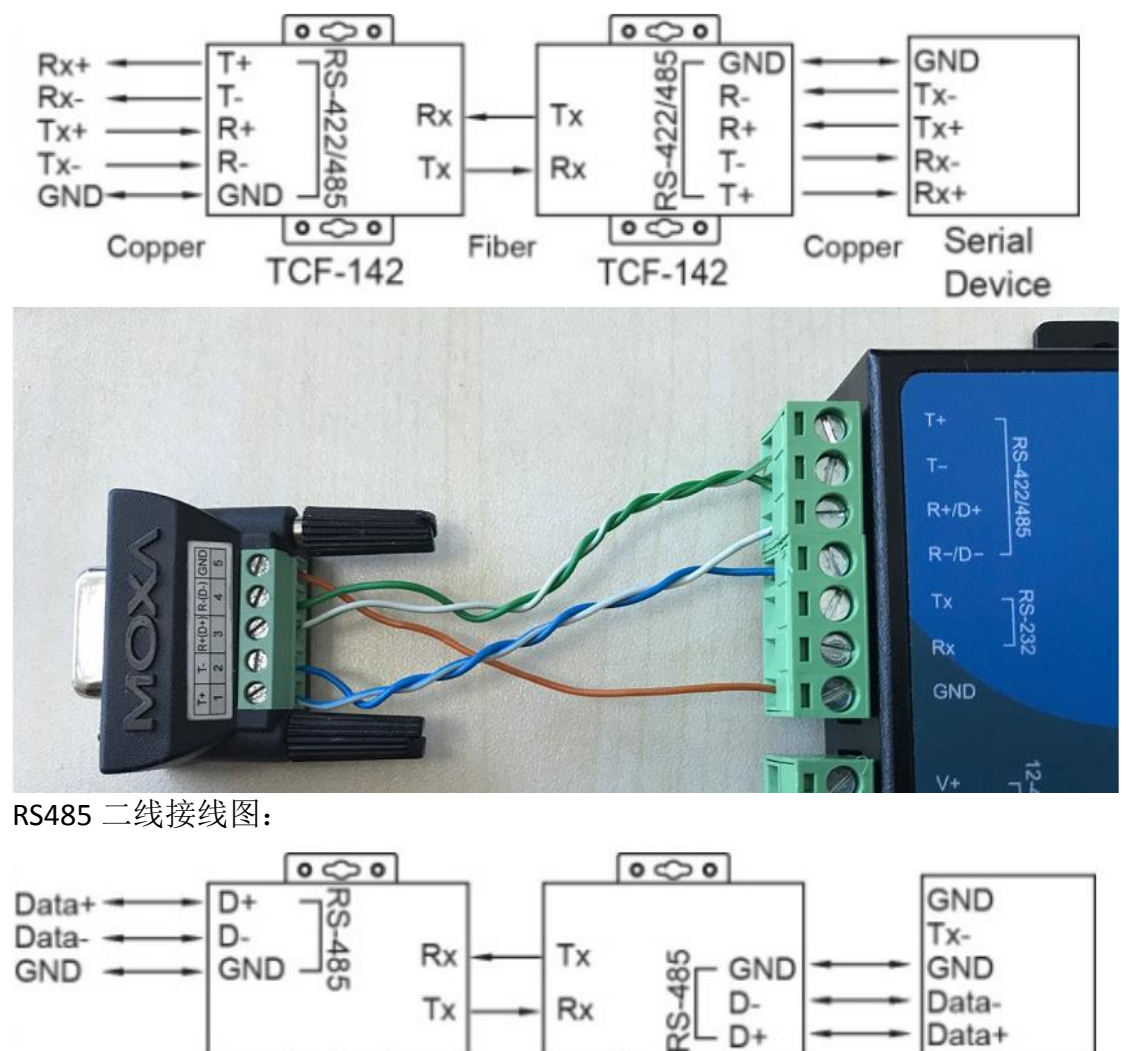

Fiber

 $\overline{\bullet}$ 

**TCF-142** 

Serial

Device

Copper

 $\circ$ 

**TCF-142** 

Copper

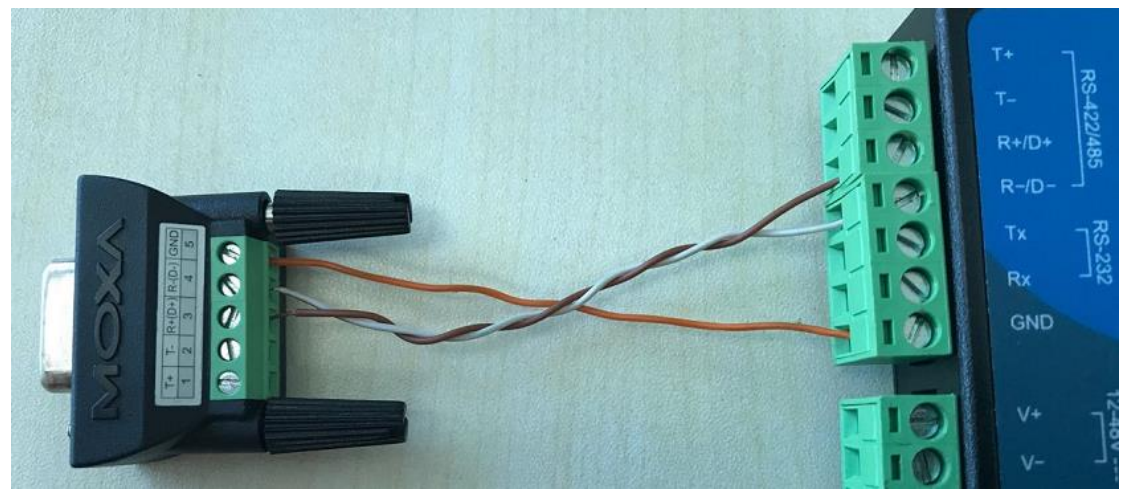

RS232 接线图:

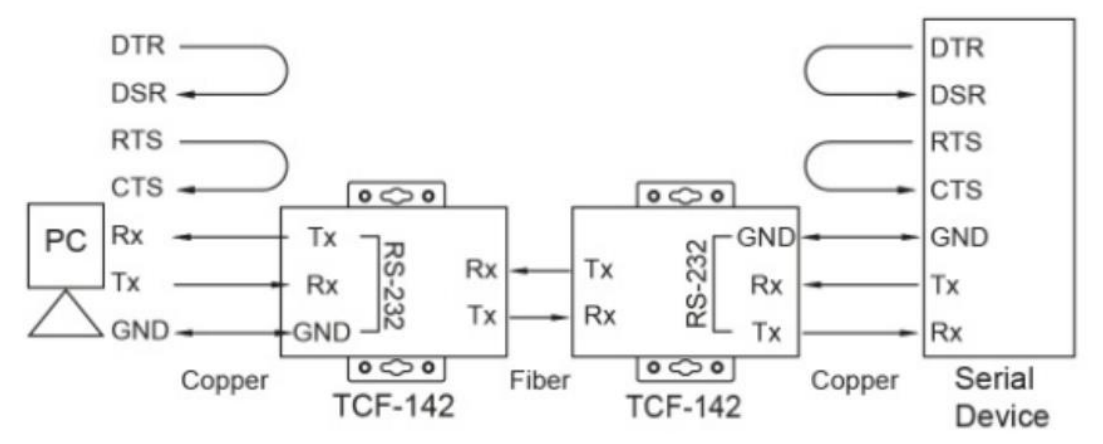

注意: 8 线需要将 DTR 和 DSR、RTS 和 CTS 环接如上图, 3 线只需 TX、RX、 GND, 如下图

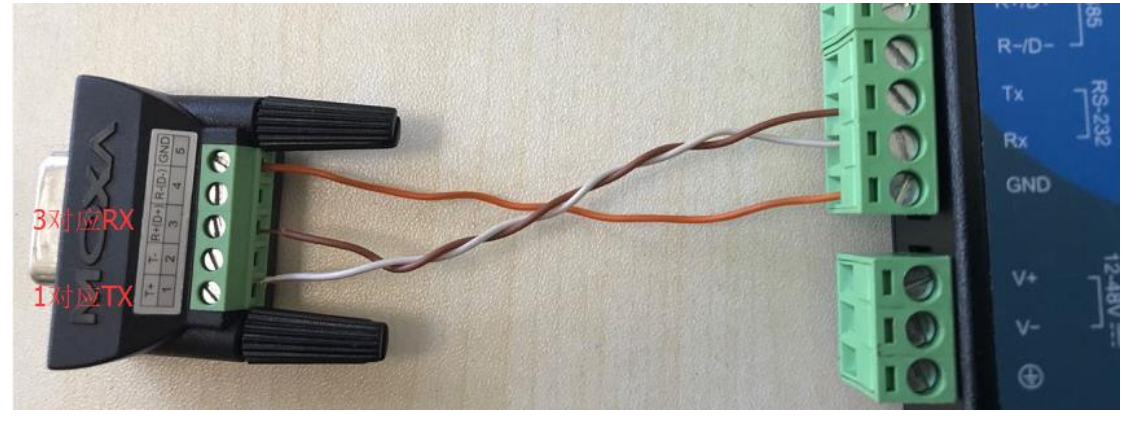

#### <span id="page-3-0"></span>**3**、光纤接线示意图

需要确认多模连接多模,不能连接单模,产品规格如下: > TCF-142-M-ST: 多模 (橘黄色)、ST 接头

- > TCF-142-M-SC: 多模(橘黄色)、SC 接头
- > TCF-142-S-ST: 单模(黄色)、ST 接头
- > TCF-142-S-SC: 单模(黄色)、SC 接头

#### 光纤 TX、RX 交叉连接,示意图如下:

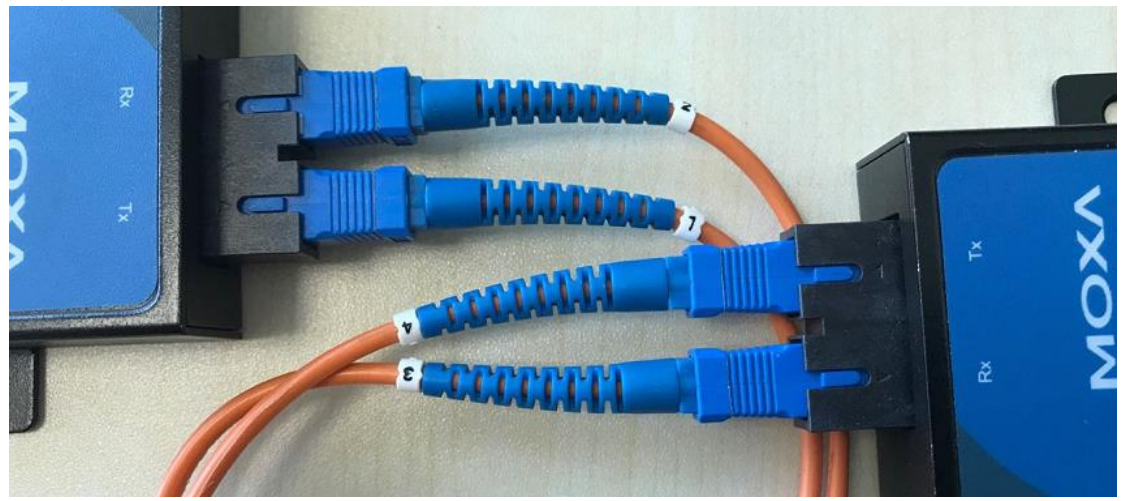

## <span id="page-4-0"></span>**4**、验证串口转换结果

1、准备二台 PC, 分别安装 PComm Lite – Serial (MOXA 串口天使工具) 下载 地址: http://www.moxa.com/support/DownloadFile.aspx?type=support&id=167 2、二台 PC 分别用串口连接 TCF(可以使用 USB 转串口)如图:

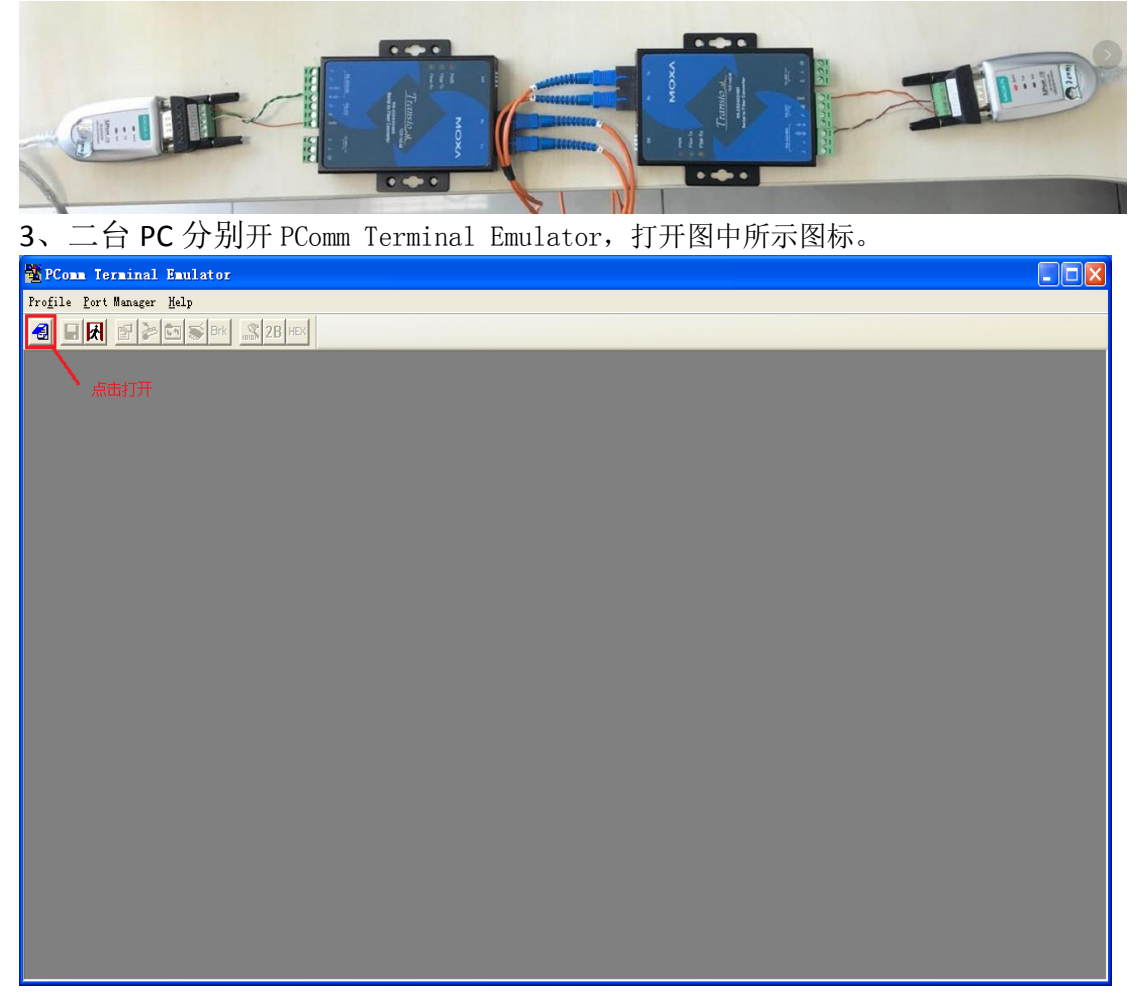

4、选择"Serial",选择对应端口,配置串口参数(二台 PC 配置相同),然后 点确定。

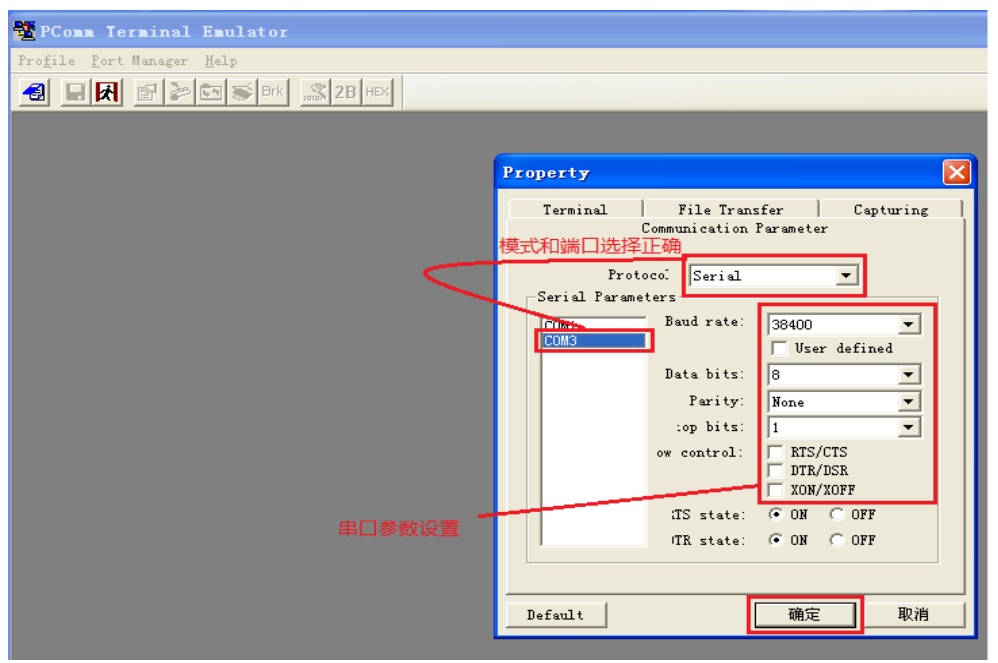

5、在 PC1 的窗口中输入任意字符,可在 PC2 的窗口显示,同样在 PC2 的窗 口中输入任意字符,可在 PC1 的窗口显示,测试成功

| Profile Edit Port Manager Window Help<br>$\bigcirc$ $\bigcirc$ $\bigcirc$<br><b>ECOM3, 38400, None, 8, 1, Dumb Terminal</b><br>$ \Box$ $\times$<br>1234568790 1234568790 1234568790 1234568790 1234568790 1234568790 1234568790 123                                                                                                    |  |
|----------------------------------------------------------------------------------------------------|--|
|                                                                                                    |  |
|                                                                                                    |  |
|                                                                                                    |  |
|                                                                                                    |  |
| 4568790 1234568790 1234568790 1234568790 1234568790 1234568790 1234568790 123456<br>0TR 8790 1234568790 1234568790 1234568790 1234568790 1234568790 1234568790 123456879<br>RTS 0 1234568790 1234568790 1234568790 1234568790 1234568790 1234568790 1234568790 1<br>234568790 1234568790 1234568790 1234568790 1234568790 1234568790 1234568790 1234<br>568790 1234568790 1234568790 1234568790 1234568790 1234568790 1234568790 1234568<br>790 1234568790 1234568790 1234568790 1234568790 1234568790 1234568790 1234568790<br>1234568790 1234568790 1234568790 1234568790 1234568790 1234568790 1234568790 12<br>34568790 1234568790 1234568790 1234568790 1234568790 1234568790 1234568790 12345<br>68790 1234568790 1234568790 1234568790 1234568790 1234568790 1234568790 12345687<br>90 1234568790 1234568790 1234568790 1234568790 1234568790 1234568790 1234568790<br>1234568790 1234568790 1234568790 1234568790 1234568790 1234568790 1234568790 123<br>4568790 1234568790 1234568790 1234568790 1234568790 1234568790 1234568790 |  |
| State: OPEN<br>crs psk RI pcp Ready<br>TX:1034<br>RX:1034                                                                                                    |  |
|                                                                                                    |  |

注意:在测试完成后直接终止命令即可。

#### <span id="page-5-0"></span>二、**TCF-90** 注意事项

1、DB9 接口定义:

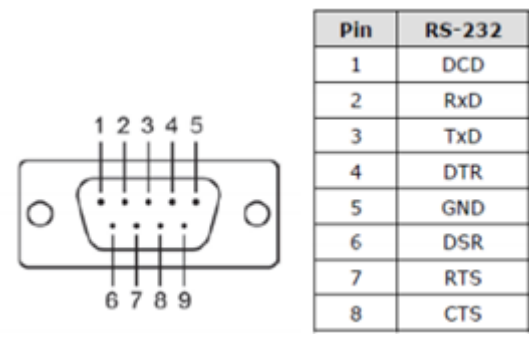

2、TCF-90 提供测试电量在串行中, 在 SW4 上开启

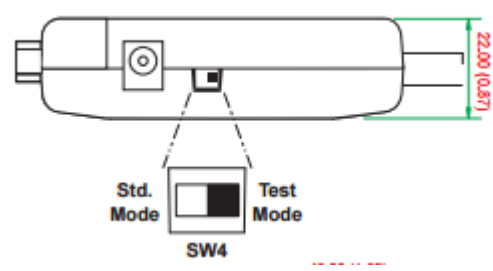

- > 如果端口电源指示灯点亮, 则有足够的点亮量。
- 如果 LED 灯不亮,需要将外部电源连接到 TCF- 90。

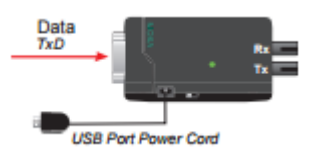

3、测试二台 TCF-90 连接参考 TCF-142 方法。

(完)